## Come inviare fatture, ricevute o pro-forma ai familiari

## Descrizione

E' possibile inviare Fatture, Ricevuto o Pro-Forma ai familiari mediante EasyNido.

La condizione primaria è che il familiare nella sua [scheda](https://documentazione.easy.school/documentazione/come-creare-una-scheda-familiare/) abbia una e-mail valida.

Esistono 2 metodi per creare delle Fatture, Ricevute o Pro-Forma: [manualmente](https://documentazione.easy.school/documentazione/creare-una-fattura-ricevuta-o-un-pro-forma-manualmente/) o in [modo automatico](https://documentazione.easy.school/documentazione/creare-una-fattura-ricevuta-o-un-pro-forma-automaticamente/) , in entrambi i casi è possibile inviare il documento al familiare.

In fase di creazione di un documento manuale vi basterà, dopo aver selezionato il bambino, selezionare 1 o più familiari a cui inviare il documento mediante l'apposito menù a tendina sotto la scritta "Invia documento a" che si trova sotto il codice fiscale dell'intestatario.

Per quanto riguarda invece la creazione in modo automatico dovete selezionare il familiare durante l' [associazione prodotto/bambino](https://documentazione.easy.school/documentazione/come-associare-un-bambino-ad-un-prodotto/), sempre mediate menù a tendina visualizzabile sotto la scritta "Da inviare a ".

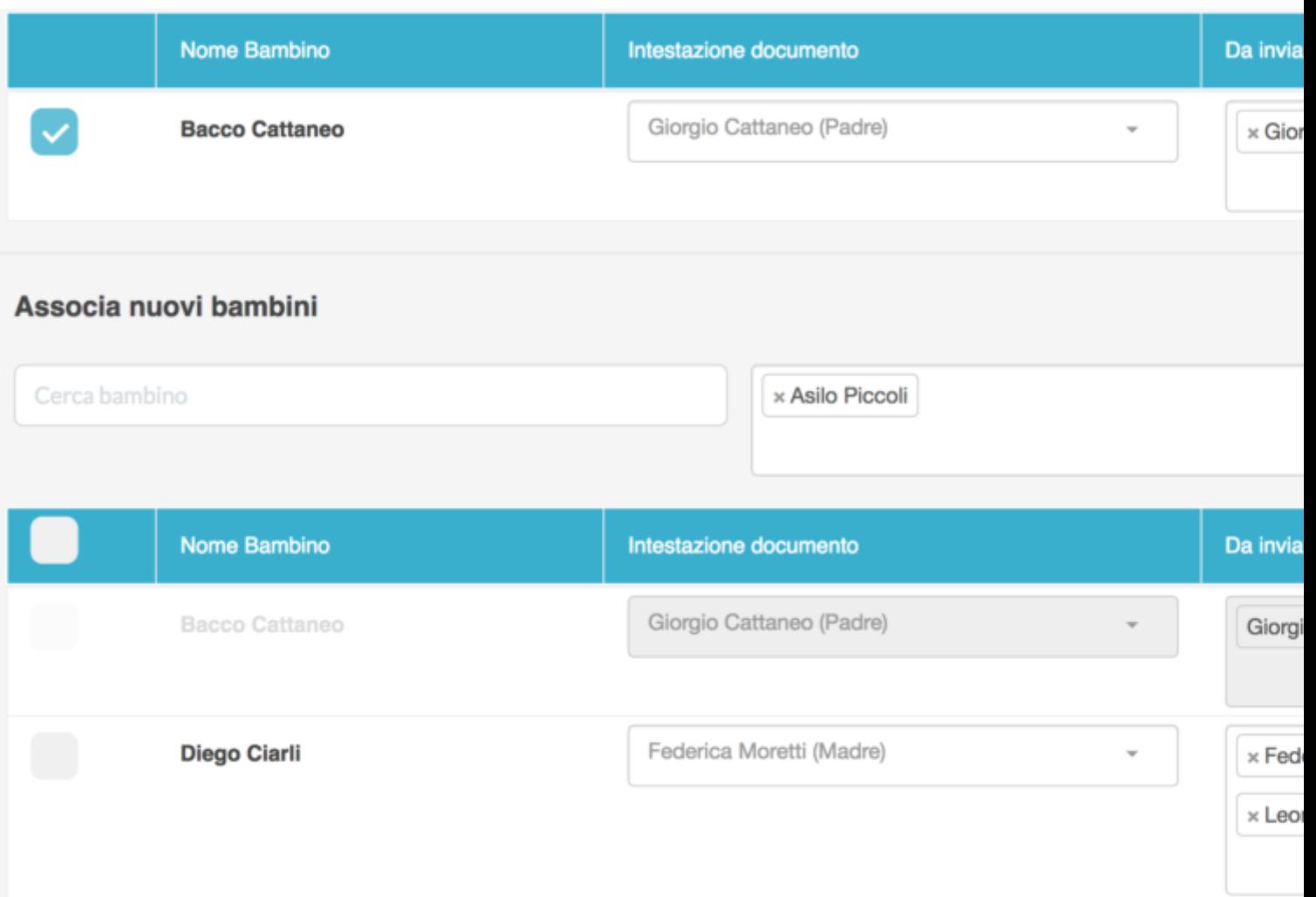